# **ivoris**

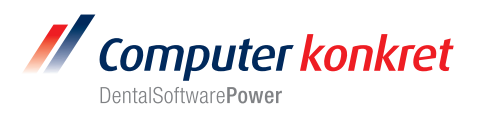

## **Einstellungen Kopplung zu Romexis (Fa. Planmeca)**

- 1. Erforderliche Einträge in **ivoris**®**dent**, **ivoris**®**ortho**
- 2. Erforderliche Einträge in **ivoris®analyze**
- 3. Erforderliche Einträge in Romexis
- 4. Test Patientenübergabe von **ivoris**®**dent**, **ivoris**®**ortho** an Romexis
- 5. Test Patientenübergabe von **ivoris®analyze** an Romexis
- 6. Test Bildübernahme in **ivoris®analyze** über VDDS
- 7. Fehlermöglichkeiten

## **Erforderliche Einträge in ivoris**®**dent**, **ivoris**®**ortho (1.)**

- Ein Eintrag ist nicht erforderlich, da die VDDS-Schnittstelle genutzt wird.
- Romexis und die zugehörige VDDS-Schnittstelle müssen auf dem Rechner installiert sein.

## **Erforderliche Einträge in ivoris®analyze (2.)**

- Ein Eintrag ist nicht erforderlich, da die VDDS-Schnittstelle genutzt wird.
- Romexis und die zugehörige VDDS-Schnittstelle müssen auf dem Rechner installiert sein.

# **Erforderliche Einträge in Romexis(3.)**

• Es sind keine Einträge in Romexis erforderlich.

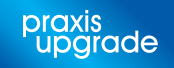

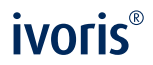

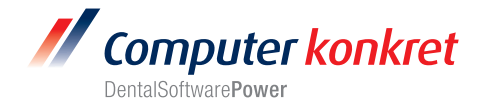

# **Test Patientenübergabe vonivoris**®**dent**, **ivoris**®**ortho an Romexis (4.)**

• Klick auf den Menüpunkt "Kopplungen/VDDS media" und die Auswahl von Romexis für Windows mit OK bestätigen

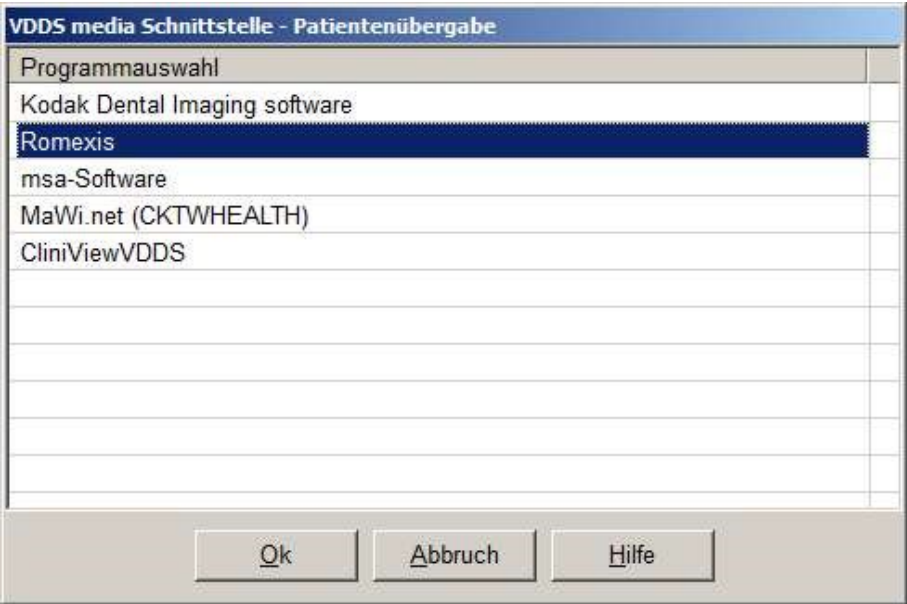

• Romexis wird geöffnet und der Patient angemeldet

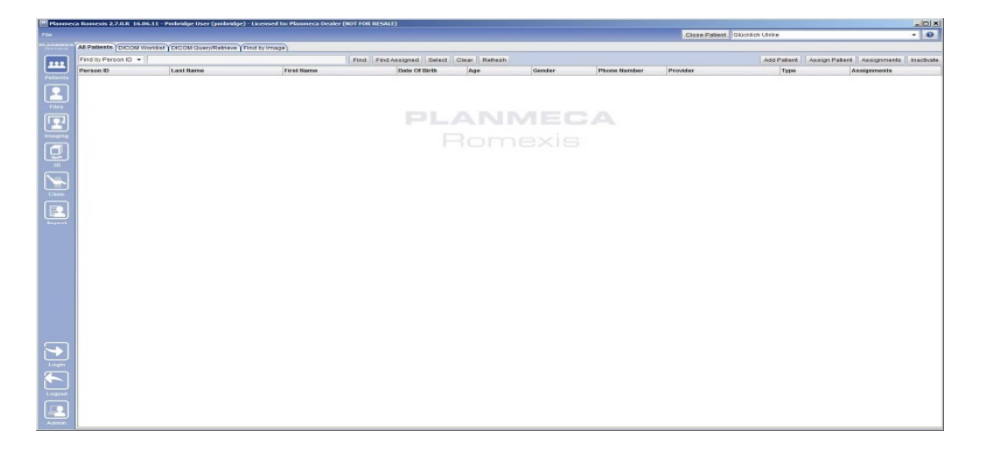

• Wurden bei diesem Patient zu einem früheren Zeitpunkt Bilder abgelegt, können diese später hier wieder aufgerufen werden.

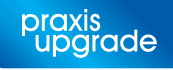

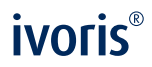

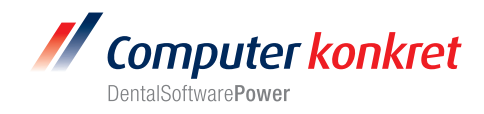

**Test Patientenübergabe von ivoris®analyze an Romexis (5.)**

• Klick auf den Röntgenschalter in der Iconleiste

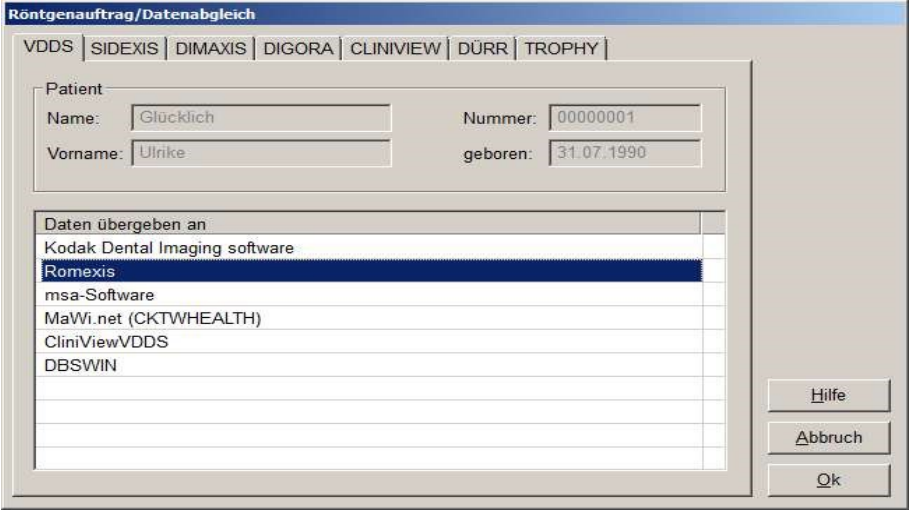

• Romexis wird geöffnet und der Patient angemeldet.

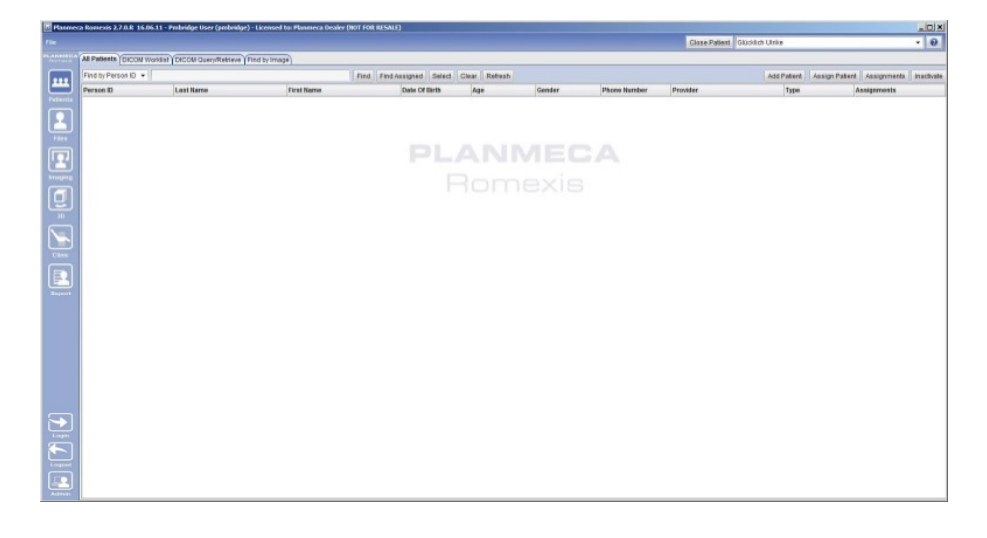

• Wurden bei diesem Patient zu einem früheren Zeitpunkt Bilder abgelegt, können diese hier später wieder aufgerufen werden.

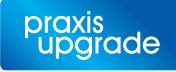

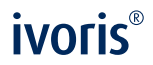

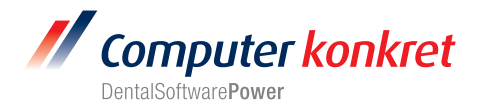

# **Test Bildübernahme von Romexis in ivoris®analyze über VDDS (6.)**

• Das Icon "Datenverwaltung" und dort den Ordner "Bildaufnahme" wählen und auf der rechten Seite den "VDDS-Schalter" wählen. Bei Klick auf Romexis in der Liste werden die Bilder des Patienten angezeigt und können mit OK importiert werden.

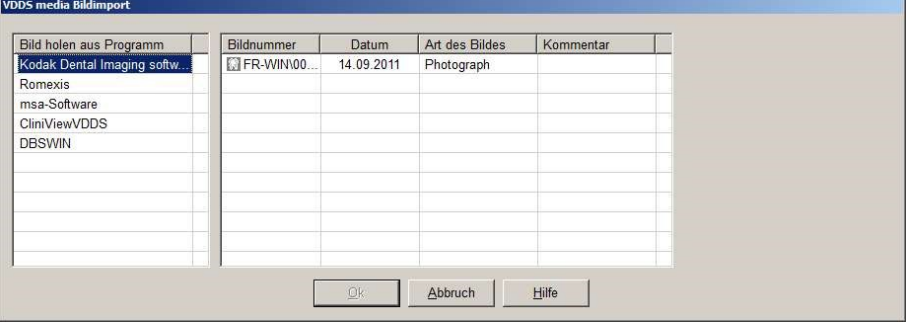

## **Fehlermöglichkeiten (7.)**

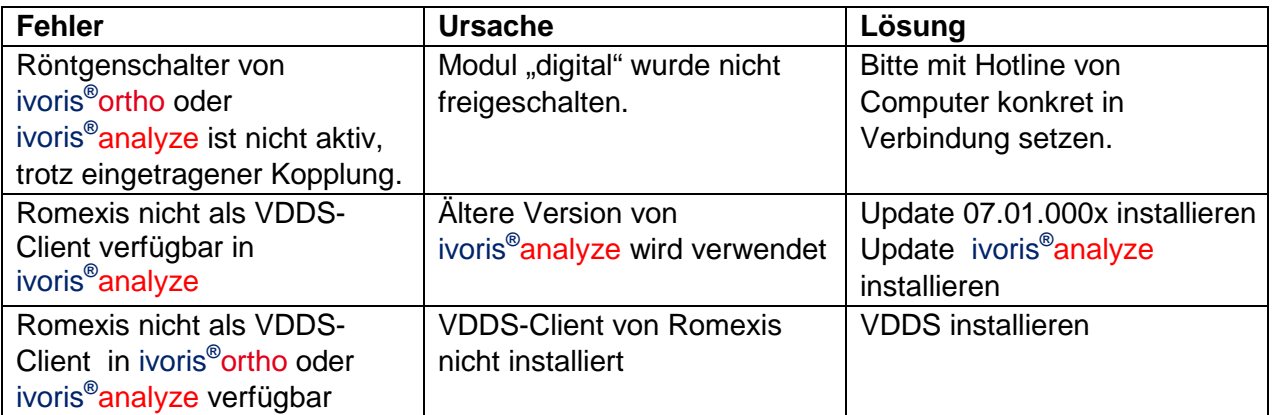

Mit freundlichen Grüßen Ihr Serviceteam der Computer konkret AG

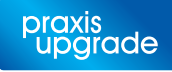